*SECURSYSTEM - WWW.ALCOLSICURO.IT*

### LETTORE AUTOMATICO DROGA-TEST

Presentazione

## **Descrizione**

Il sistema di lettura automatico (DOA Reader) è un sistema software che, installato su un PC con scanner collegato, rende possibile la lettura e l'interpretazione automatica dei risultati di Droga-Test.

Un tipico sistema è costituito da un Personal Computer (PC) che esegue Windows XP, uno scanner installato e collegato, una chiave USB con licenza d'uso del programma e il software di LateralFlowReader.

Il PC deve soddisfare I requisiti minimi richiesti (vedere la sezione sui requisiti di sistema), mentre lo scanner deve essere selezionato da una delle scelte consigliate. Il programma LateralFlowReader e la chiave di licenza del programma sono forniti da Secursystem.

### **Avvertenze**

**Si prega di leggere con attenzione quanto segue: la vostra sicurezza personale e la qualità del risultato della prova dipendono da questo.**

- 1. L'uso di questo sistema richiede che i campioni biologici vengono elaborati dal sistema. Opportune precauzioni nel manipolare attrezzature potenzialmente contaminati e campioni devono essere rispettati in ogni momento quando si maneggiano i dispositivi per la scansione e si utilizza l'apparecchiatura.
- 2. Dal momento che l'hardware è costituito principalmente di apparecchiature elettroniche tutte le avvertenze e le note cautelative prescritte per scanner, PC e stampante devono essere lette e seguite.
- 3. Dal momento che il risultato è fortemente dipendente dalla movimentazione manuale e la preparazione del dispositivo di test, tutti i foglietti illustrativi e le istruzioni applicabili a un particolare test devono essere seguite, in particolare i limiti di tempo devono essere assolutamente rispettati.
- 4. Non sottoporre lo scanner a forte impatto, non far cadere lo scanner. Lo scanner deve essere maneggiato con cura.
- 5. Dal momento che lo scanner si basa sulla lettura ottica non deve essere soggetto a calore diretto o dalla forte radiazione luminosa. L'uso di lampade da tavolo accanto e/o vicino allo scanner o la luce diretta del sole possono causare errori.
- 6. Si prega di leggere l'appendice sulla manutenzione preventiva al fine di mantenere un ottimo sistema in ogni momento.
- 7. Quando un nuovo scanner è collegato al sistema, sia durante la prima installazione o nel caso di sostituzione dello scanner installato con un altro, il vecchio driver dello scanner deve essere disinstallato e un nuovo driver deve essere installato. In caso contrario possono verificarsi errori di lettura dei risultati.

# **Requisiti di sistema**

Requisiti per il sistema lettore.

### **Personal Computer (PC)**

- Il Sistema operativo deve essere una versione a 32 bit di Windows XP, Vista o Windows7 o a 64 bit di Vista o Windows7. Sono necessari almeno 256 Mbyte di RAM e 1Gbyte di spazio libero su disco fisso. Un monitor a colori è consigliato ma non indispensabile. Una connessione di rete è richiesta per aggiornamenti e controllo di validità della licenza d'uso.
- Il PC deve avere almeno 2 porte USB libere con uscita di almeno 2,5 watt ognuna: una porta USB sarà usata per connettere lo scanner, l'altra porta USB servirà per connettere la chiave di licenza d'uso. Se si connette anche un mouse ed una stampante tramite porte USB, saranno necessarie altrettante porte USB libere. E' possibile utilizzare un hub USB esterno per aumentare le porte USB del sistema.

#### **Scanner**

Lo scanner deve essere uno tra i seguenti modelli: Plustek OpticSlim 500 Plustek OpticSlim 500+ Plustek OpticSlim 550 Plustek OpticSlim 2420+

### **Stampante (Opzionale)**

La stampante connessa al PC non richiede particolari caratteristiche: deve essere una stampante compatibile con il sistema operativo e deve essere correttamente installata con appositi driver per Windows.

#### **Software di analisi**

Sono indispensabili:

- Il software "LateralFlowReader Software" Rev 3.0.0 o superiore.
- La chiave di licenza hardware USB.

#### **Altro**

E' raccomandato di installare un software per la lettura di file PDF (es. AcrobatReader).

## **Preparazione del test**

#### **Lettura tabella colori per Adulteranti.**

E' necessario eseguire una scansione della tabella adulteranti per rendere il sistema capace di interpretare automaticamente i risultati dei parametri inclusi nel test.

Questa operazione va eseguita solo la prima volta: la tabella sarà memorizzata dal programma e non è più richiesta.

Si consiglia di eseguire una lettura della tabella colori almeno ogni 15 giorni.

#### **Eseguire il Test**

Prendere il Droga-Test ed eseguire le istruzioni fornite dal produttore al fine di eseguire il test.

## **Esecuzione del Programma: Finestra principale**

Aprendo il programma "LateralFlowReader" appare la finestra principale:

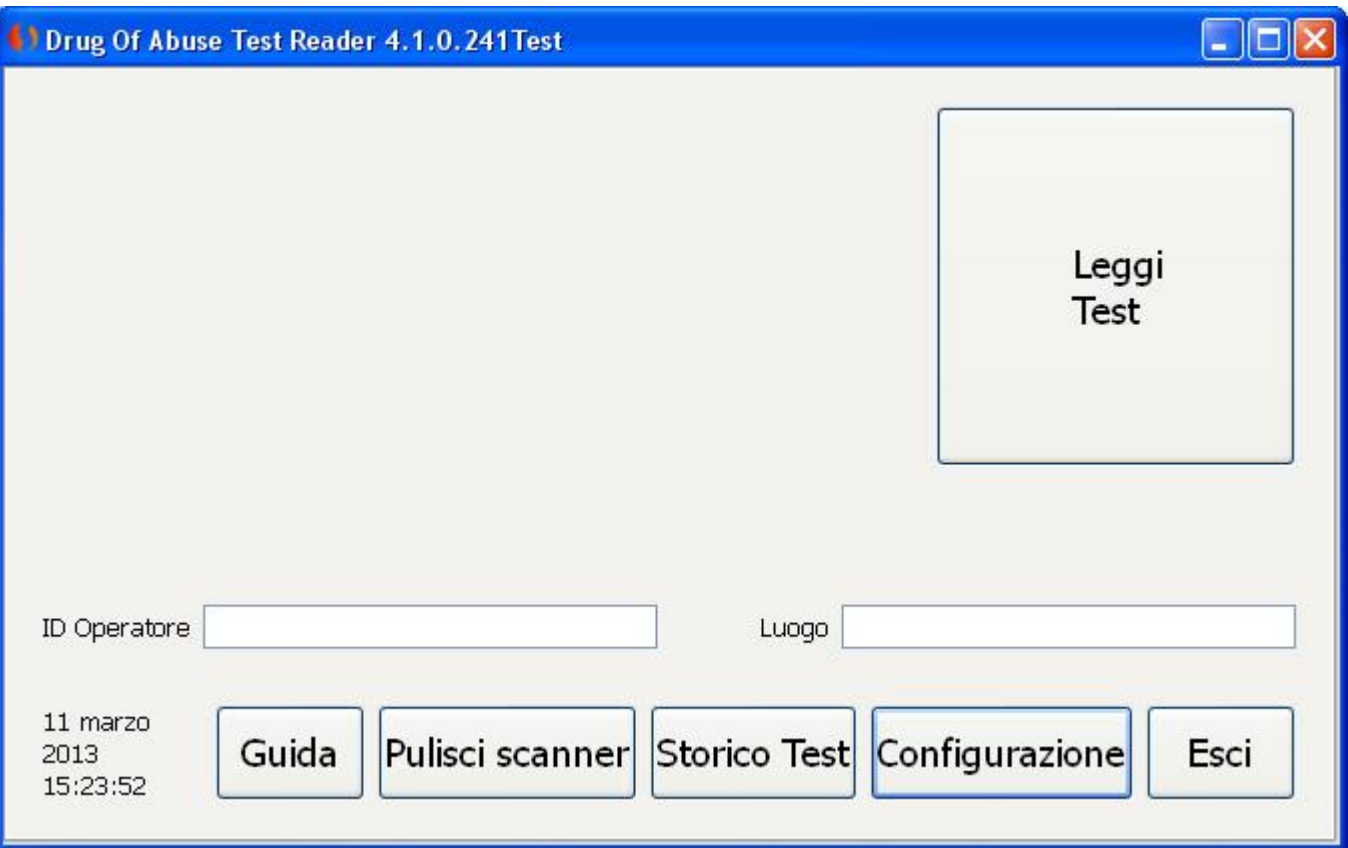

#### **Lettura del Test**

Prima di iniziare la lettura bisogna preparare il Droga-Test da leggere sul piano dello scanner. Prendere il Droga-Test ed eseguire le istruzioni fornite dal produttore al fine di eseguire il test. La qualità del risultato dipende dalla corretta esecuzione e dal rispetto dei tempi di incubazione. Dopo che il campione di urina è stato assorbito dalle strisce reattive del Droga-Test e che sono stati rispettati i tempi di incubazione, posizionare il Droga-Test sul piano dello scanner insieme alla rispettiva maschera con il codice a barre.

Cliccare su "Leggi Test" per iniziare l'acquisizione, Girare il Test quando richiesto.

Dopo la lettura di entrambi i lati, sarà visualizzata la finestra dei risultati.

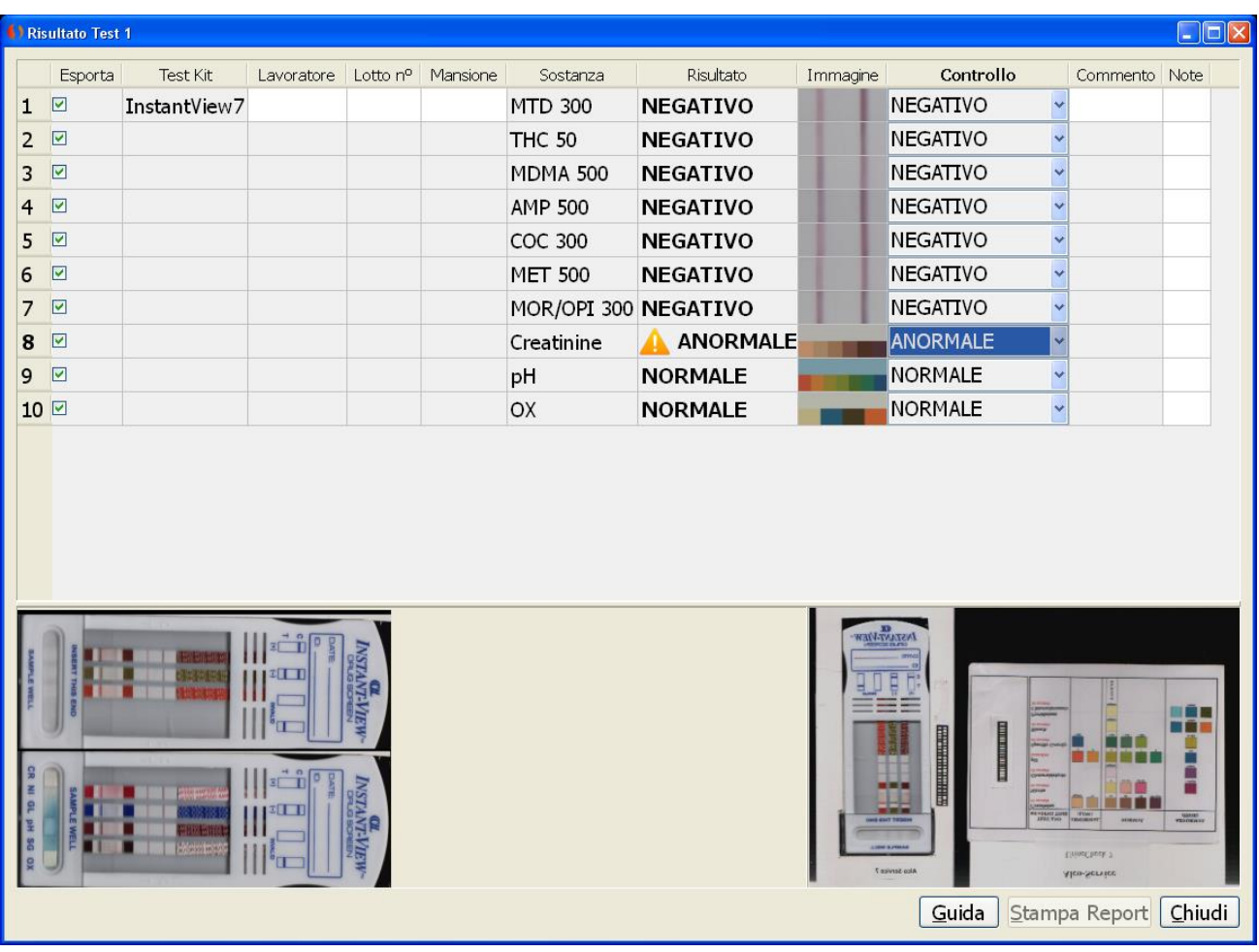

Inserire quindi i dati:

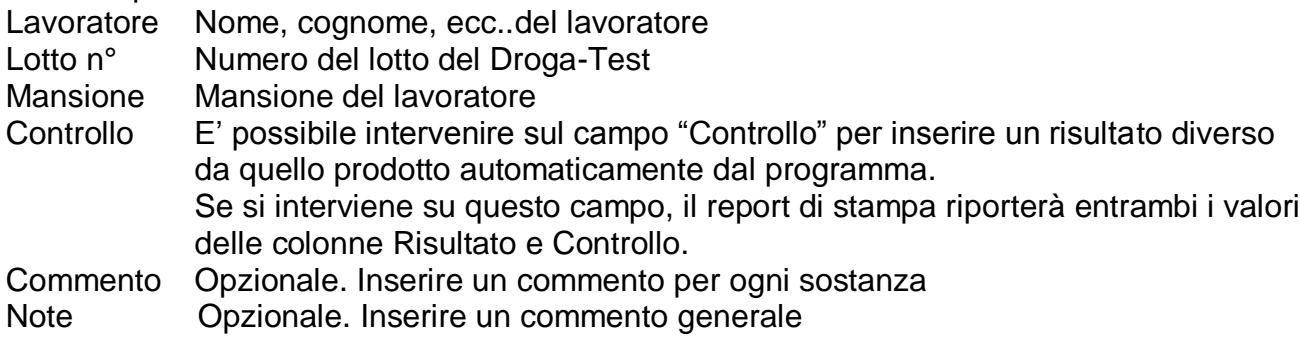

#### **Report finale**

Il programma genera un Report finale riportante i risultati del test in formato A4. Esempi:

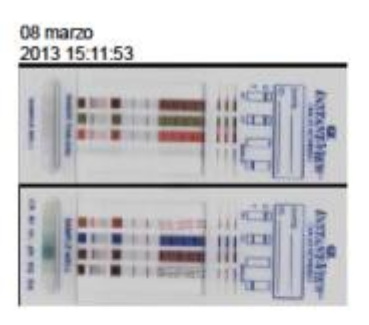

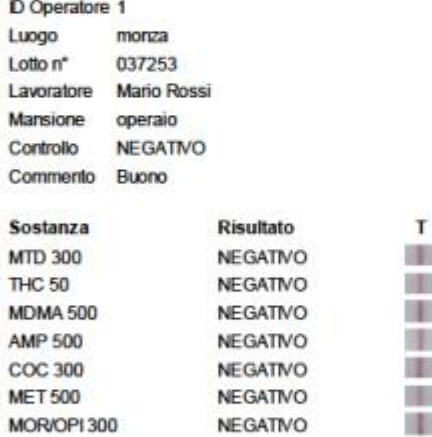

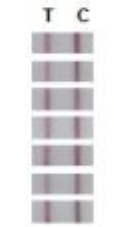

#### Note nessuna

Commenti aggiuntivi:

Firma Medico:

Firma Lavoratore:

13 marzo<br>2013 18:29:12

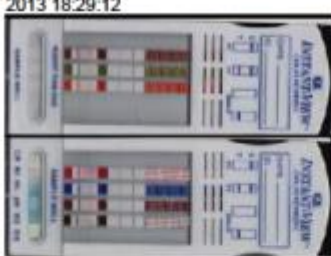

#### D Operatore

Luogo

Lavoratore aaa

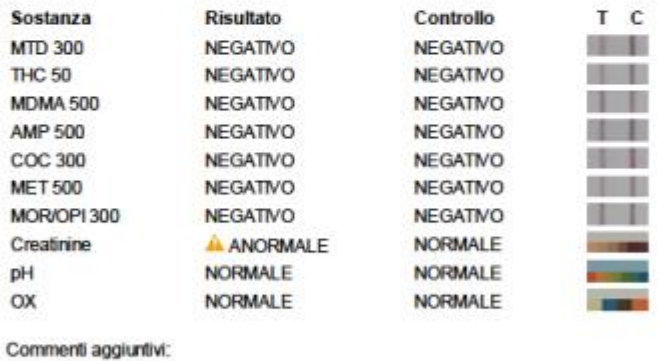

Firma Medico:

Firma Lavoratore:

#### **Storico i Test**

E' possibile accedere allo storico di tutti i Test acquisiti

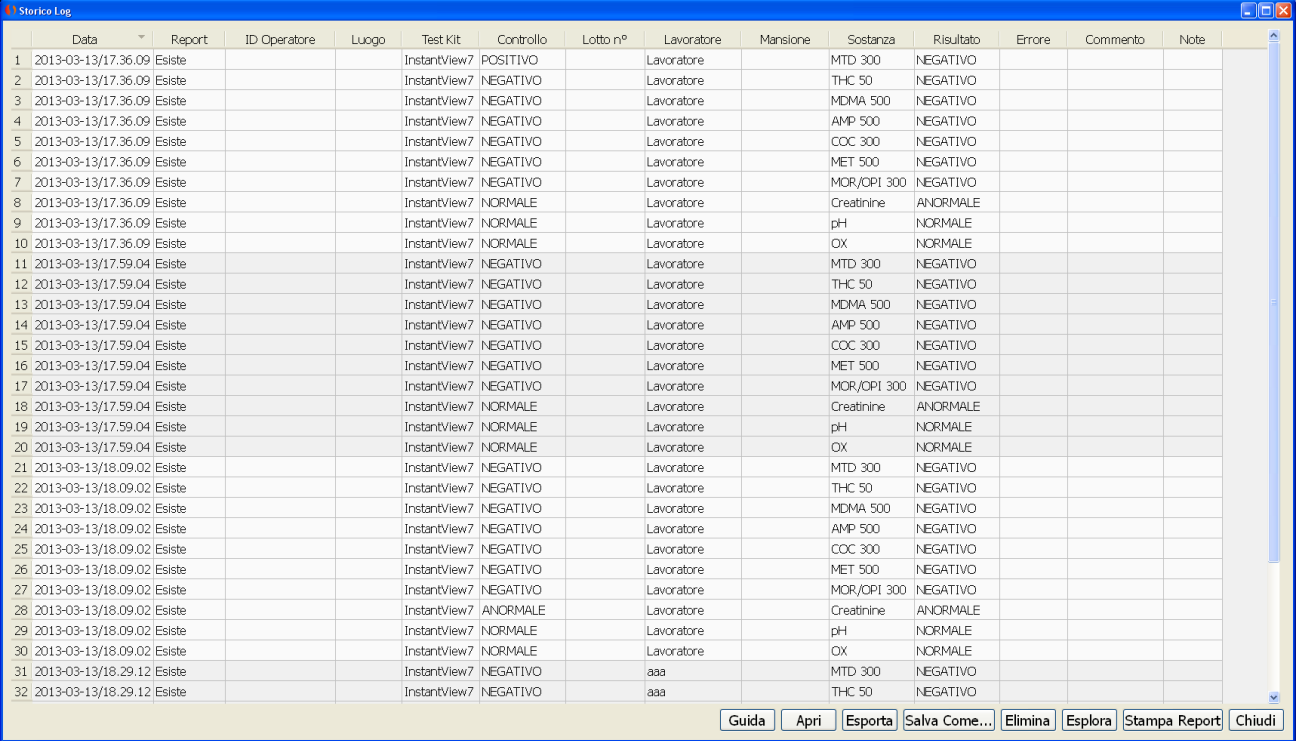

Selezionare una casella e premere "Stampa report" per stampare oppure "Visualizza Report" per avere un'anteprima.

#### **Scanner:**

Foto dello scanner utilizzato dal software di lettura: OpticSlim 500+

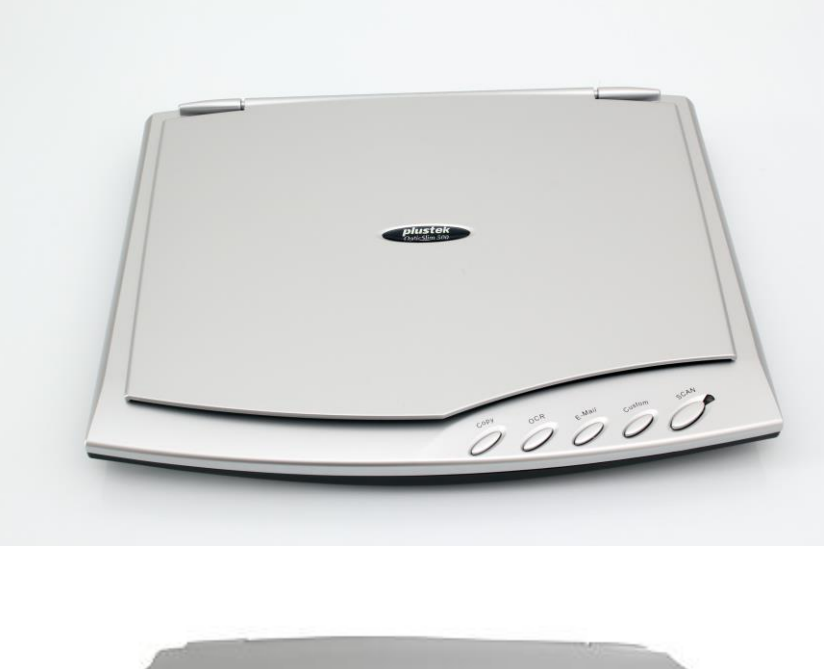

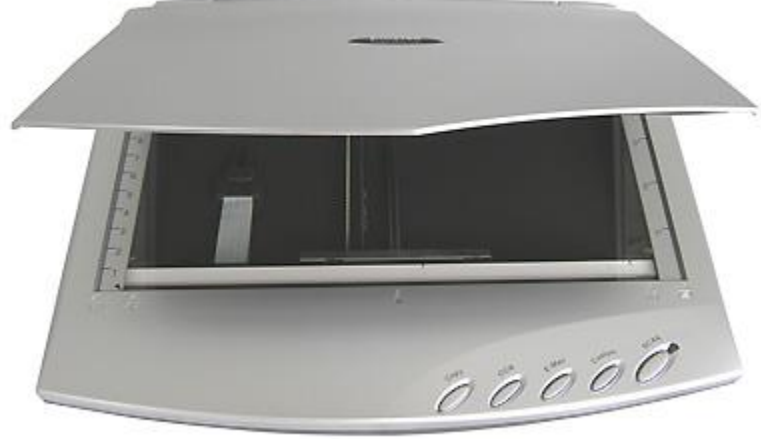

#### *SECURSYSTEM - WWW.ALCOLSICURO.IT*